## **INVENTORY MANAGEMENT OVERVIEW**

Effective inventory management can help to reduce the Cost of Goods (COGs) by quickly managing your inventory through the Console platform.

## INVENTORY MANAGEMENT FEATURES

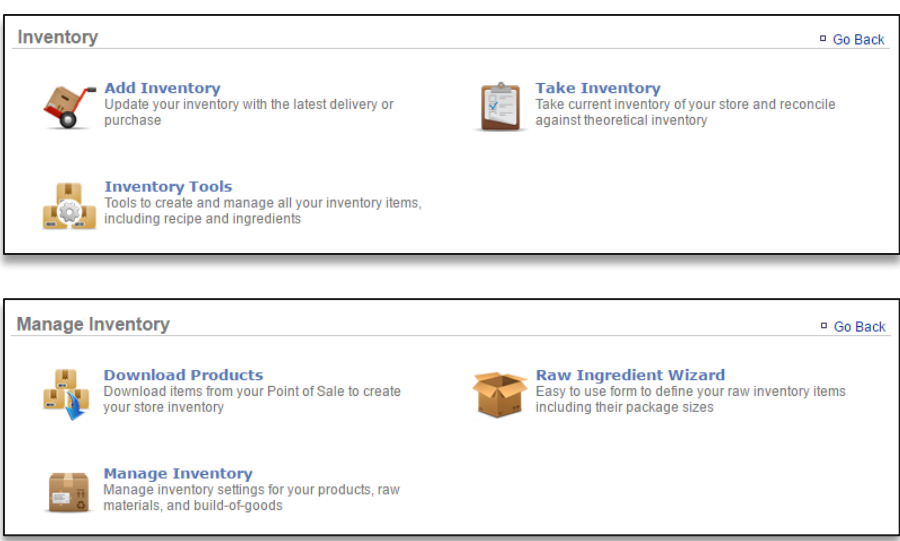

**Add Inventory***:* Allows you to update your inventory of raw ingredients with the latest deliveries or purchases

**Take Inventory***:* Allows you to take current inventory of raw ingredients to reconcile what you have left so that you can compare that against theoretical inventory

**Inventory Tools***:* Allows you to create and manage all inventory items, which includes recipes and raw ingredients. Those tools include:

- **Download Products***:* Allows you to connect to your POS so that you can download your POS menu into a Product (Recipe) folder within Console
	- o *Doing so gives you the ability to create recipes based off of the raw ingredients that you add to the system*
- **Raw Ingredient Wizard***:* Allows you to create all of the raw ingredients that you carry
- **Manage Inventory***:* Provides you with access to all ingredients and products that have been created or downloaded to the inventory platform

## INVENTORY MANAGEMENT GLOSSARY OF TERMS

You will encounter the following inventory terms as you navigate the inventory management feature.

Add Inventory: Occurs when you receive an order

**Take Inventory:** When you take inventory of what you have *on hand* the day you typically take inventory (*which may include recent deliveries*).

**On Hand:** A snapshot of what you *currently* have in inventory

**Theoretical On Hand:** Uses POS and *Actual* data to determine what you should currently have in inventory. Inventory items (products/recipes) must be tied to the POS to determine *Theoretical On Hand* totals

**Auto Depletion:** When an item that correlates to a recipe is rung up on the POS that item will auto-deplete from inventory to give you what you should *actually* have on hand. This also works for weights as well. *The item must be part of a recipe that is also tied to the POS*

**Actual Inventory:** Reconciles with Auto Depletion to determine what you have on hand. This occurs when you take inventory

**View History:** Provides you with historical data to show how Theoretical On Hand totals were calculated

**Cost of Goods (COGs):** The value of goods sold during a particular period of time

**Inventory Discrepancy:** Depicts actual vs. ideal inventory

## GETTING STARTED CHECKLIST

Complete the below checklist to get the most out of what the Inventory Management platform has to offer.

- 1. Download products from the **Manage Inventory** platform (see **Download Products and Download Modifiers training modules**)
	- These products and modifiers are a duplicate of the buttons that have been set up on your POS
	- These products and modifiers are your 'recipes' which you will apply raw ingredients to for autodepletion purposes
- 2. Create your complete list of raw ingredients via the Raw Ingredient Wizard (see **Raw Ingredient Wizard training module**)
	- Complete the **Creating Custom Units of Measure training module** which supports the management of raw ingredients
- 3. Complete recipe creation for all of your products (see the **Recipe Creation training module**)
- 4. Establish par levels (see **Establishing Par Levels training module**)
- 5. **Add Inventory** to establish the baseline of what you have on hand (see **Add Inventory training module**)
	- If you receive deliveries after your initial add, and before you've reconciled (taken) inventory, you will need to add inventory again
- 6. **Take Inventory** as you normally would to reconcile inventory (see **Take Inventory training module**)